## <span id="page-0-0"></span>Netzwerkzugriff einschränken unter Linux

Johannes

Winterkongress

2. März 2024

Johannes Winterkongress [Netzwerkzugriff einschränken unter Linux](#page-52-0)

Linux ist weniger sicher als Windows oder Mac.

#### Nicht weil es nicht sein kann

**[Service]** Type=dbus BusName=net.connman.iwd ExecStart=/usr/lib/iwd/iwd NotifyAccess=main LimitNPROC=1 Restart=on-failure CapabilityBoundingSet=CAP\_NET\_ADMIN CAP\_NET\_RAW CAP\_NET\_BIND\_SERVICE PrivateTmp=**true** NoNewPrivileges=**true** DevicePolicy=closed DeviceAllow=/dev/rfkill rw ProtectHome=**yes** ProtectSystem=strict ProtectControlGroups=**yes** ProtectKernelModules=**yes** ConfigurationDirectory=iwd es et al. Electronic et al. Electronic et al. Electronic et al. Electronic et al. Electronic et al. Electronic et al. Electronic et al. Electronic et al. Electronic et al. Electronic et al. Electronic et al. Electronic et Johannes Winterkongress

. . . sondern, wie es genutzt wird: Vollzugriff auf Daten

#### Moved ~/.local/share/steam. Ran steam. It deleted everything on system owned by user. #3671

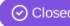

1

◯ Closed keyvin opened this issue on Jan 14, 2015 · 266 comments

1 https://github.com/ValveSoftware/steam-for-linux/issues/3671

#### **Sandbox**

Firejail Security Sandbox

## Ohne mitgeliefertes Profil: Spiele (1)

#### ★☆☆☆☆ Redshell spyware

December 15, 2018

Developers had used Redshell software for tracking users activity (in order to "evaluate impact of their advertisement"). They have install this software together with the game without asking for permission ("opt-in").

2

 $^{2}$ https://www.gog.com/game/kerbal\_space\_program Johannes Winterkongress

## Ohne mitgeliefertes Profil: Spiele (2)

# Unity Analytics opt-out question.

Though. I can't seem to get it to open the link at all (the button does nothing), it does also by its wording make me wonder a few things: given that it reguires a note with the (I assume) user 'anonymous unique token' set on the server side to have optedout, I take it's safe to assume it will still send all analytics data but upon receiving it server-side will 'not include it' in print outs/analysis of said data? (which seems awkward since it's still collecting data this way)

3

 $^3$ https://steamcommunity.com/app/640820/discussions/0/3118147979117406946/

Eingeschränkter Netzwerkzugriff mit Firejail

```
$ man firejail-profile
```
...

net none

Enable a new, unconnected network namespace. The only interface available in the new namespace is a new loopback interface (lo). Use this option to deny network access to programs that don't really need network access.

## Johannes

- Studium: Wirtschaftsinformatik
- Forschungsassistent E-Health
- Systemadministratorrollen:
	- Content Delivery Network
	- **Telekommunikation**
	- Cloud-Dienstleistung
- Kein Zusammenhang zwischen Arbeit und Vortrag
- Interessantes Thema: Teilen von dem, was ich gelernt habe

Netzwerk-Namensräume?

Auch: Network namespace, netns

### Hintergrund: Netzwerkgeräte

\$ ip -brief link show lo UNKNOWN 00:00:00:00:00:00 <LOOPBACK,UP,LOWER\_UP> eth0 DOWN 00:19:b8:54:09:f3 <BROADCAST,MULTICAST> wlan0 UP aa:69:97:bb:28:ee <BROADCAST, MULTICAST, UP, LOWER UP>

 $4$ Kurzform des gleichen Befehls: ip -br 1

4

Netzwerk-Namensraum erstellen

# ip netns add wk24 # ip netns exec wk24 ip -brief link show lo DOWN 00:00:00:00:00:00 <LOOPBACK>

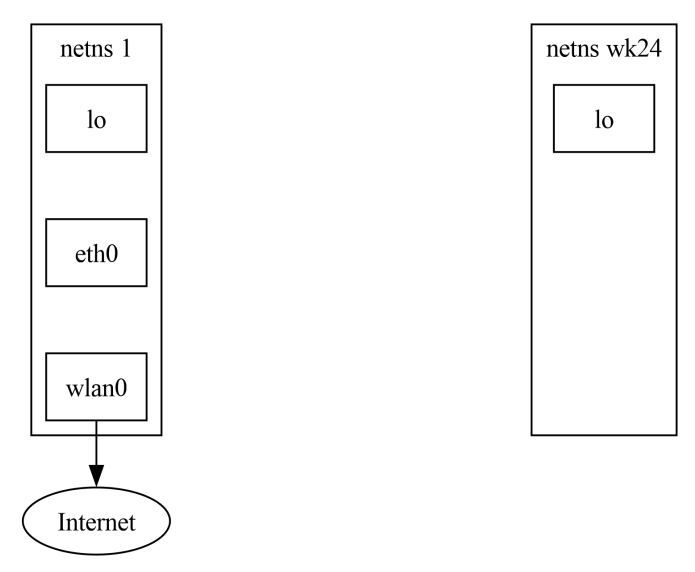

#### Netzwerkgerät in Netzwerk-Namensraum verschieben

```
# ip link set eth0 netns wk24
# ip netns exec wk24 ip -brief link show
lo DOWN 00:00:00:00:00:00 <LOOPBACK>
eth0 DOWN 00:19:b8:54:09:f3 <BROADCAST,MULTICAST>
# ip -brief link show
lo UNKNOWN 00:00:00:00:00:00 <LOOPBACK,UP,LOWER_UP>
wlan0 UP aa:69:97:bb:28:ee <BROADCAST,MULTICAST,UP,LOWER_UP>
# ip netns exec wk24 ip link set eth0 netns 1
5
```
<sup>5</sup>Für WLAN: iw phy phy0 set netns name wk24

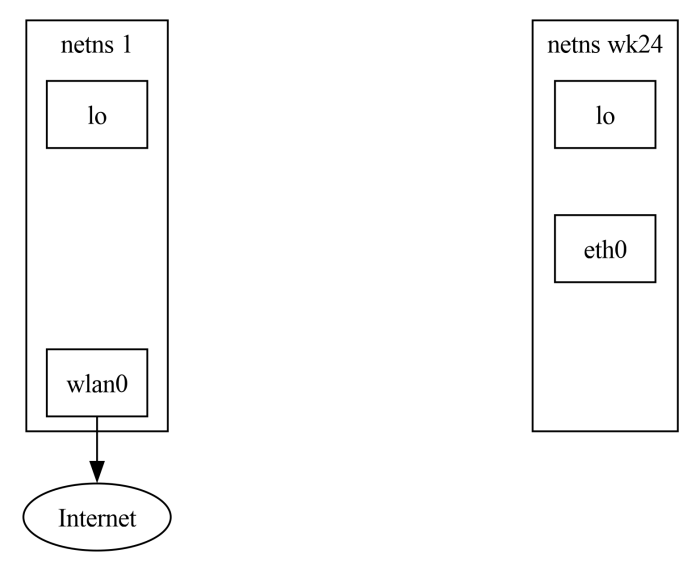

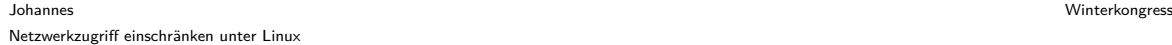

## Netzwerk-Namensraum für Virtual Private Network (VPN)

Erlaube Verbindungen zum VPN nur in einem Netzwerk-Namensraum ohne Zugriff zum Internet.

6

 $6$ https://www.wireguard.com/netns/

[Netzwerkzugriff einschränken unter Linux](#page-0-0)

Johannes Winterkongress

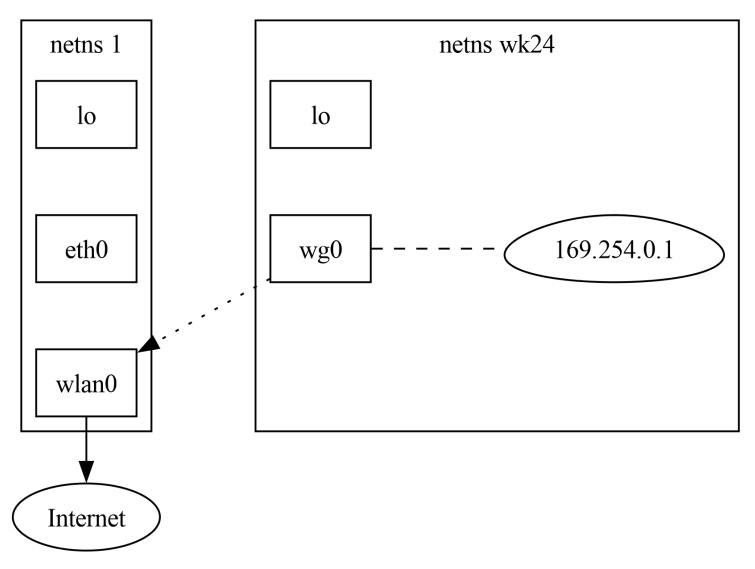

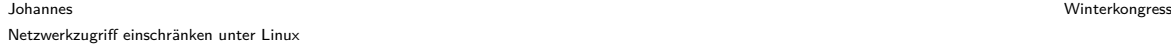

## Virtuelle Netzwerkgeräte

veth - Virtuelle Verbindung zwischen zwei Netzwerkgeräten auf einer Maschine # ip link add veth1 type veth peer name veth2 netns wk24

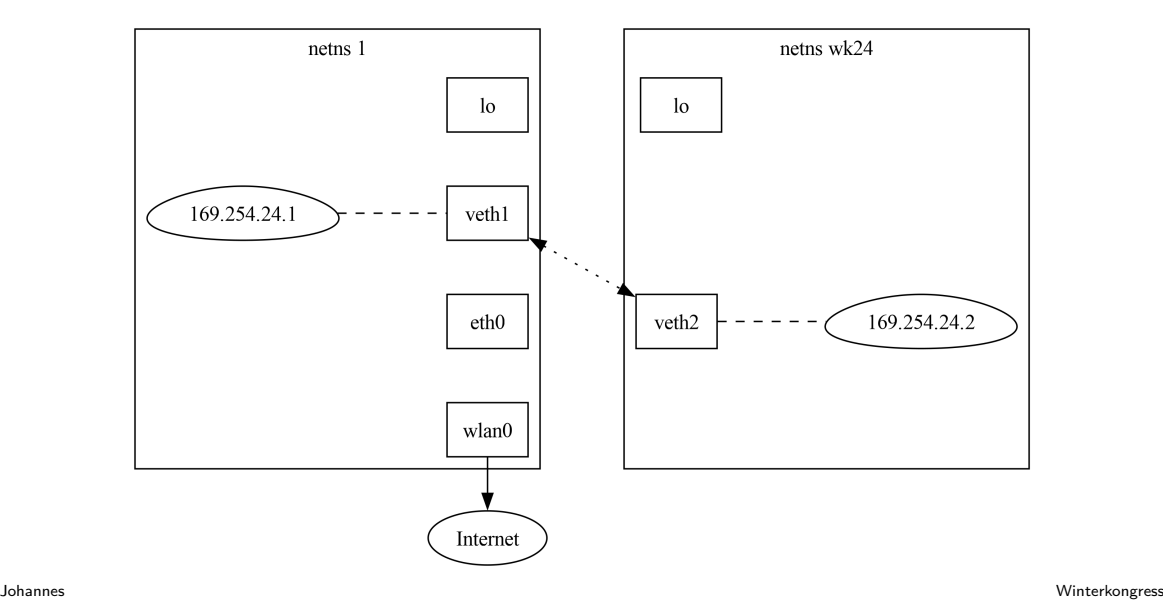

## Schicht 2 Broadcast-Domäne und Routing

Senden von Paketen:

- 169.254.24.1 169.254.24.254<sup>7</sup>: Direkt verbunden, kann Pakete direkt senden.
- Alle anderen Adressen: Ein anderes Gerät (Router) muss Pakete weiterleiten.

<sup>7</sup>Weil die Adresse als 169.254.24.2**/24** konfiguriert wurde.

## IP Forwarding

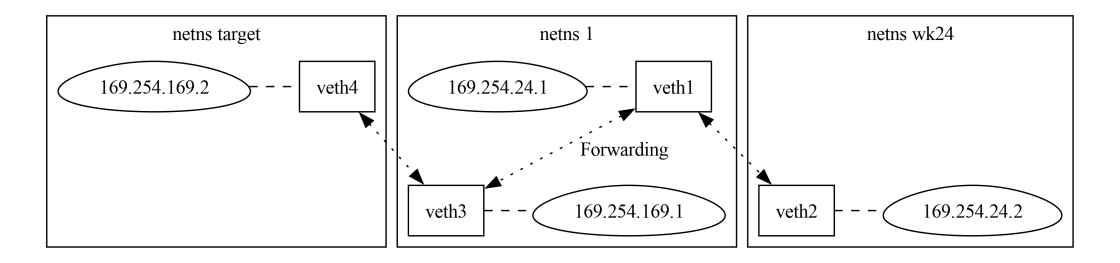

Figure 5:

Eingeschränkte Verbindung, nicht keine Verbindung

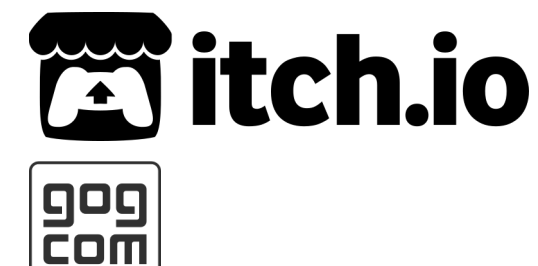

GOG.COM

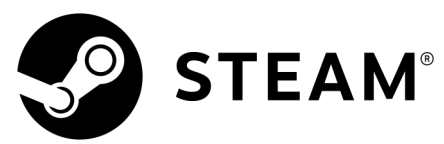

Johannes Winterkongress [Netzwerkzugriff einschränken unter Linux](#page-0-0)

## Proxy

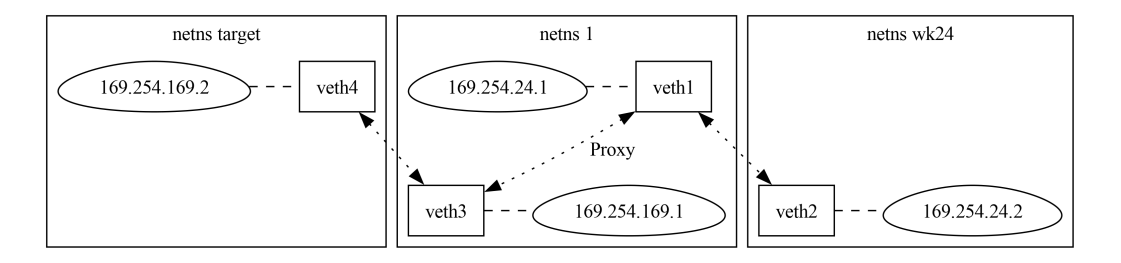

Figure 6:

**let** listener = TcpListener::bind((Ipv4Addr::new(169, 254, 24, 1), 8000))?;

```
loop {
      let (mut incoming, ) = listener.accept()?;
      let mut outgoing = TcpStream::connect(
          (Ipv4Addr::new(169, 254, 169, 2), 8000))?;
      let mut buf = [0u8; 4096];
      loop {
         let bytes_read = incoming.read(&mut buf)?;
         if bytes read == 0 \lebreak;
         }
         outgoing.write all(&buf[..bytes read])?;
      }
ר<br>Johannes Winterkongress
```
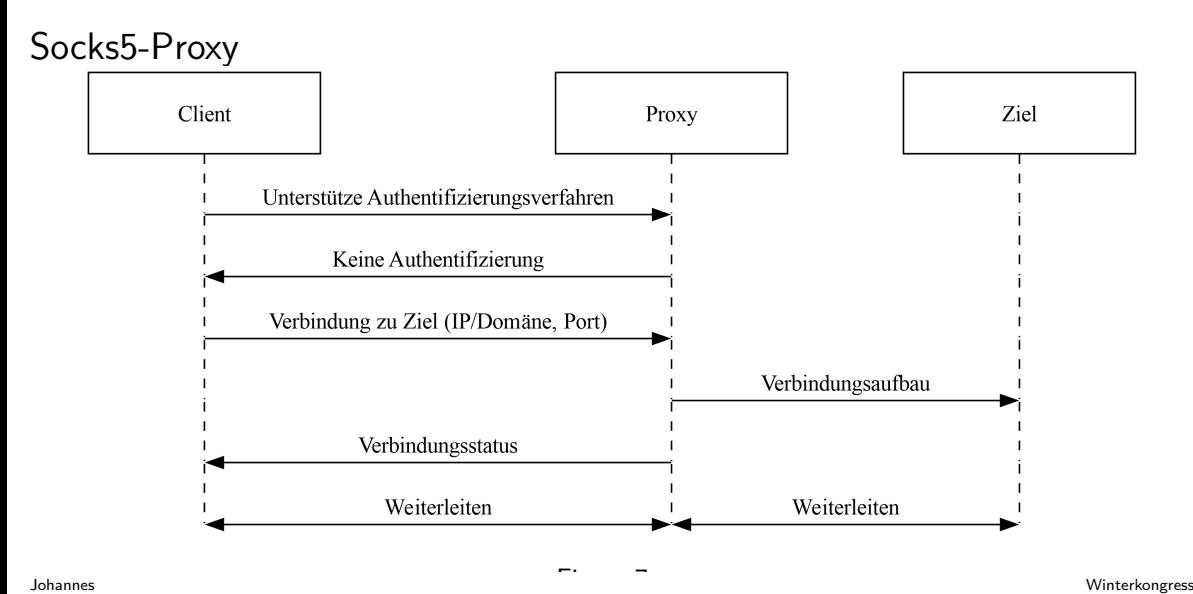

```
socks.handle_authentication()?;
let connect target = socks.get connect target()?;
let allow_connection = match &connect_target {
    ConnectTarget::IPAddress(IpAddr::V4(ip), port) => {
        ip == \&Ipv4Addr::new(169, 254, 169, 2)}
    ConnectTarget::Domain(domain, port) => domain == "www.digiges.ch",
    \Rightarrow false,
};
if !allow_connection {
    return socks.refuse_connection();
}
let outgoing = socks.establish_connection_to_target(connect_target)?;
let mut copy = BidirectionalStreamCopy::new(incoming, outgoing)?;
copy.copy_streams()
```
Problem gelöst?

## # whoami

Problem gelöst? Nein! <sup>8</sup>

# # whoami root

<sup>8</sup>Setuid-Programme wie firejail oder sudo können die Ausführung als Root stark einschränken. Johannes Winterkongress [Netzwerkzugriff einschränken unter Linux](#page-0-0)

### Hintergrund: Handles aka file descriptor / fd

```
# ls -o /dev/std*
lrwxrwxrwx 1 ... /dev/stderr -> /proc/self/fd/2
lrwxrwxrwx 1 \ldots /dev/stdin \rightarrow /proc/self/fd/0lrwxrwxrwx 1 ... /dev/stdout -> /proc/self/fd/1
# ls -vo /proc/$(pidof wget)/fd/*
lrwx------ 1 ... /proc/3182/fd/0 -> /dev/pts/3
lrwx------ 1 ... /proc/3182/fd/1 -> /dev/pts/3
lrwx------ 1 ... /proc/3182/fd/2 -> /dev/pts/3
lrwx------ 1 ... /proc/3182/fd/3 -> 'socket:[232382]'
1-wx--- 1 ... /proc/3182/fd/4 \rightarrow /tmp/1MB
```
## Hintergrund: Systemaufruf (1) aka System Call - syscall

```
#include <unistd.h>
#include <stdio.h>
```

```
void main() {
    // Zeige Ausgabe sofort, nicht nur nach jeder Zeile.
    setbuf(stdout, NULL);
```

```
printf("Hallo ");
    sleep(1);print(f("WK24\n');
}
```

```
$ gcc hallo.c -o hallo
```
Johannes Winterkongress [Netzwerkzugriff einschränken unter Linux](#page-0-0)

## Hintergrund: Systemaufruf (2)

```
$ strace ./hallo > /dev/null
exccve("./hallo", [\text{"./hallo}^*], 0x7ffeee95df80 /* 38 vars */ = 0 brk(NULL) = 0x61562318c000
brk(NULL) = 0x61562318c000
access("/etc/ld.so.preload", R_OK) = 0
openat(AT_FDCWD, "/etc/ld.so.preload", O_RDONLY|O_CLOEXEC) = 3
fstat(3, {st\_node=S\_IFREG|0644, st\_size=0, ...}) = 0<br>close(3) = 0
close(3) = 0
openat(AT_FDCWD, "/etc/ld.so.cache", O_RDONLY|O_CLOEXEC) = 3
fstat(3, 4st_{model}S, TFREG10644, st_{size}=176795, ...) = 0
\begin{array}{lll} \n\texttt{mmap}(\texttt{NULL},~\texttt{176795},~\texttt{PROT\_READ},~\texttt{MAP\_PRIVATE},~\texttt{3},~\texttt{0}) = \texttt{0x75a28454a000} \\ \n\texttt{close(3)} & = & 0\n\end{array}close(3) = 0
openat(AT_FDCWD, "/usr/lib/libc.so.6", O_RDONLY|O_CLOEXEC) = 3
read(3, "\177ELF\2\1\1\3\0\0\0\0\0\0\0\0\3\0>\0\1\0\0\0\220^\2\0\0\0\0\0\0\0"..., 832) = 832
pread64(3, "\6\0\0\0\4\0\0\0@\0\0\0\0\0\0\0@\0\0\0\0\0\0\0@\0\0\0\0\0\0\0"..., 784, 64) = 784
fstat(3, \{st\ mode=S\ IFREG|0755, st\ size=1948952, ...) = 0mmap(NULL, 8192, PROT_READ|PROT_WRITE, MAP_PRIVATE|MAP_ANONYMOUS, -1, 0) = 0x75a284548000
pread64(3, "\6\0\0\0\4\0\0\0@\0\0\0\0\0\0\0@\0\0\0\0\0\0\0@\0\0\0\0\0\0\0"..., 784, 64) = 784
mm \times 0WILL, 1973104, PROT_READ, MAP_PRIVATE|MAP_DENYWRITE, 3, 0) = 0x75a284366000
mmap(0x75a28438a000, 1421312, PROT_READ|PROT_EXEC, MAP_PRIVATE|MAP_FIXED|MAP_DENYWRITE, 3, 0x24000) = 0x75a28438a000
mmap(0x75a2844e5000, 348160, PROT_READ, MAP_PRIVATE|MAP_FIXED|MAP_DENYWRITE, 3, 0x17f000) = 0x75a2844e5000
mmap(0x75a28453a000, 24576, PROT_READ|PROT_WRITE, MAP_PRIVATE|MAP_FIXED|MAP_DENYWRITE, 3, 0x1d3000) = 0x75a28453a000
mmap(0x75a284540000, 31600, PROT_READ|PROT_WRITE, MAP_PRIVATE|MAP_FIXED|MAP_ANONYMOUS, -1, 0) = 0x75a284540000
close(3)mmap(NULL, 12288, PROT_READ|PROT_WRITE, MAP_PRIVATE|MAP_ANONYMOUS, -1, 0) = 0x75a284363000
\arch_{p}rct1(\text{ARCH\_SET_FS}, 0x75a284363740) = 0<br>\arctan_{p} + id addrage(0x75a284363a10) = 19139
set_tid_address(0x75a284363a10) = 19<br>act_robust_list(0x75a284363a20, 24) = 0
set_robust_list(0x75a284363a20, 24)
rseq(0x75a284364060, 0x20, 0, 0x53053053) = 0
mprotect(0x75a28453a000, 16384, PROT_READ) = 0
mprotect(0x615622158000, 4096, PROT_READ) = 0
mprotect(0x75a2845a9000, 8192, PROT_READ) = 0
prlimit64(0, RLIMIT_STACK, NULL, {rlim\_cur=8192*1024, rlim\_max=RLIM64\_INFINITY}) = 0munmap(0x75a28454a000, 176795) = 0
munmap(0x75a28454a000, 176795) = 0<br>ur(ta(1 - Ha)1c = 6) = 6
write(1. "Hallo", 6)clock_nanosleep(CLOCK_REALTIME, 0, {tv_sec=1, tv_nsec=0}, 0x7fffff677050) = 0<br>=4write(1, "WK24", 4) = 4<br>write(1, "W1", 1) = 1write(1, "\\ n". 1)ext_{group}(5) = ?
+++ exited with 5 +++
```
## Hintergrund: Systemaufruf (3)

```
$ strace -e write,/sleep ./hallo > /dev/null
write(1, "Hallo ", 6) = 6
clock_nanosleep(CLOCK_REALTIME, 0, {tv_sec=1, tv_nsec=0}, 0x7f...) = 0
write(1, "WK24", 4) = 4
write(1, "\n", 1) = 1
```
#### Was passiert beim Erstellen eines Netzwerk-Namensraumes?

```
# ip netns del wk24
# 2>&1 strace -e mount,unshare -e q=attach,exit \
 ip netns add wk24 | grep -v MS_SHARED
\text{unshare}(CLONE NEWNET) = 0
mount("/proc/self/ns/net", "/var/run/netns/wk24", 0x68...,
 MS BIND, NULL = 0
```
Johannes Winterkongress [Netzwerkzugriff einschränken unter Linux](#page-0-0)

#### Ausführen in einem Netzwerk-Namensraum.

```
# 2>&1 strace -e setns,openat -e q=attach,exit \
 ip netns exec wk24 sleep 0 | grep -v '/usr\|/etc\|/proc\|""\|/sys'
openat(AT_FDCWD, "/var/run/netns/wk24", O_RDONLY|O_CLOEXEC) = 5
\texttt{setns}(5, \text{CLONE NEWNET}) = 0
```
## Nutzer-Namensräume (user namespaces)

**\$** unshare --user --net ip -brief link show lo DOWN 00:00:00:00:00:00 <LOOPBACK> **\$** strace -e unshare -e q=exit unshare --user --net \ ip -brief link show > /dev/null **unshare**(**CLONE\_NEWUSER**|**CLONE\_NEWNET**) = 0 9

<sup>&</sup>lt;sup>9</sup>Siehe auch: man user\_namespaces

## Privilegien (1)

```
$ whoami
wk24
$ unshare -user -net sh -c \backslash"ip link set lo up; whoami"
RTNETLINK answers: Operation not permitted
nobody
$ unshare --user --net --map-root-user sh -c \
"ip link set lo up; whoami"
root
$ unshare --user --net -keep-caps sh -c \backslash"ip link set lo up; whoami"
nobody
```
## Privilegien (2)

**\$** captest --text | grep Current

Current capabilities: none

**\$** unshare --user --keep-caps \

captest --text | grep "ˆEffective"

Effective: chown, dac\_override, dac\_read\_search, fowner, fsetid, kill, setgid, setuid, setpcap, linux\_immutable, net\_bind\_service, net\_broadcast, **net\_admin**, net\_raw, ipc\_lock, ipc\_owner, sys\_module, sys\_rawio, sys chroot, sys ptrace, sys pacct, sys admin, sys boot, sys nice, sys resource, sys\_time, sys\_tty\_config, mknod, lease, audit write, audit control, setfcap, mac override, mac admin, syslog, wake alarm, block suspend, audit read, perfmon, bpf, checkpoint restore

Johannes Winterkongress [Netzwerkzugriff einschränken unter Linux](#page-0-0)

Handle-Übertragung zwischen Prozessen (fd passing)

Kann Handle in einem Prozess erstellen und die verbundene Ressource über eine Unix-Sockel-Verbindung an einen zweiten Prozess schicken. <sup>10</sup>

 $10$ Suche nach SCM\_RIGHTS in man unix; https://sigma-star.at/blog/2023/05/sandbox-netns/

```
let (parent_sock, netns_sock) = UnixStream::pair().unwrap();
let mut command = std::process::Command::new("bash");
let command = unsafe \{command.pre_exec(move || {
    // Die Abstraktion aktiviert `lo` wenn eine Netns erstellt wird.
    let unshare = Unshare::new(
      &[CloneFlags::Newuser, CloneFlags::Newnet])?;
    let socks_listener = TcpListener::bind((Ipv4Addr::LOCALHOST, 1080))?;
    netns_sock.send_fd(socks_listener.as_raw_fd())
 })
};
let mut child = command.spawn().unwrap();
let socks_listen_fd = parent_sock.recv_fd()?;
let socks listener = unsafe{ TcpListener::from raw fd(socks listen fd) };
```
Johannes Winterkongress

Socks5-Proxy mit Listening-Socket in anderem Netzwerk-Namensraum

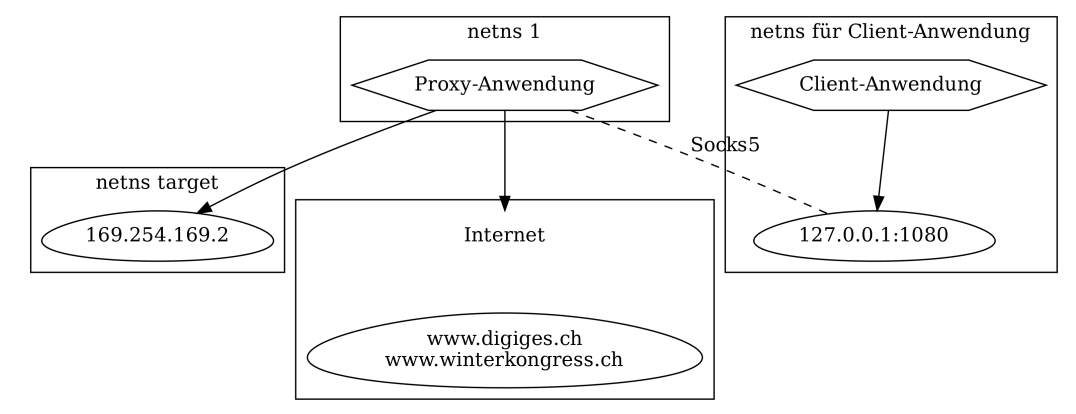

Figure 8:

### Konfigurationsdateien und Mount-Namensräume

**#** 2>&1 strace -e unshare,openat,mount -e q=attach,exit \ ip netns exec wk24 sleep 0 | grep '/etc/netns\|unshare' **unshare**(*CLONE NEWNS*) = 0 **openat**(AT\_FDCWD, "/etc/netns/wk24", ... O\_RDONLY|O\_NONBLOCK|O\_CLOEXEC|O\_DIRECTORY) = **5 mount**("/etc/netns/wk24/nsswitch.conf", "/etc/nsswitch.conf", ... 0x62344de0b7eb, **MS\_BIND**, NULL) = 0 **mount**("/etc/netns/wk24/resolv.conf", "/etc/resolv.conf", ... 0x62344de0b7eb, **MS\_BIND**, NULL) = 0

## Zeitüberprüfung

Keine Zeit? -> Fragen!

Noch Zeit? - > Mehr Inhalt.

## Wie funktionieren Netzwerkverbindungen? (Beispiel HTTP)

#### Verbindung zu www.digiges.ch:

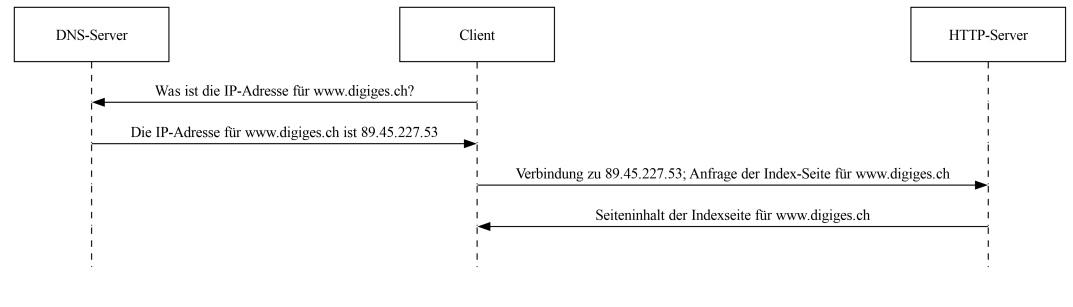

Figure 9:

## Einschränken einer Netzwerkverbindung

- 1 Filterung von DNS-Anfragen (Sende keine / falsche Antwort)
- Der Ad-Blocker PiHole basiert auf diesem Prinzip.
- 2 Aufbau von Verbindungen nur zu IP-Adressen, die zu gewünschten Zielen gehören.
- **Firewall oder Proxy**

## "NAT"-Proxy (Network Address Translation)

- Proxy mit Netzwerk-Namensraum für Kinds-Prozess wie im Socks5-Beispiel
- **DNS-Anfragen an Proxy** 
	- Angepassten /etc/nsswitch.conf und /etc/resolv.conf Dateien.
	- DNS-Anfragen für erlaubte Ziele antworten mit einer internen Adresse
	- Tabelle von interner Adresse zu Ziel
- **Proxy** 
	- Warte auf Anfragen auf einer Vielzahl interner Adressen.
	- Wenn Anfrage auf einer internen Adresse erhalten, baue Proxy-Verbindung zu eigentlichem Ziel entsprechend der Tabelle auf.

## "NAT"-Proxy: Beispiel

DNS:

- www.winterkongress.ch  $\rightarrow$  169.254.0.3 (interne Adresse)
- www.digiges.ch  $\rightarrow$  169.254.0.4 (interne Adresse)

Proxy:

- Verbindung zu 169.254.0.3  $\rightarrow$  Proxy-Verbindung zu www.winterkongress.ch
- Verbindung zu 169.254.0.4  $\rightarrow$  Proxy-Verbindung zu www.digiges.ch

## "NAT"-Proxy mit Listening-Socket in anderem Netzwerk-Namensraum<sup>11</sup>

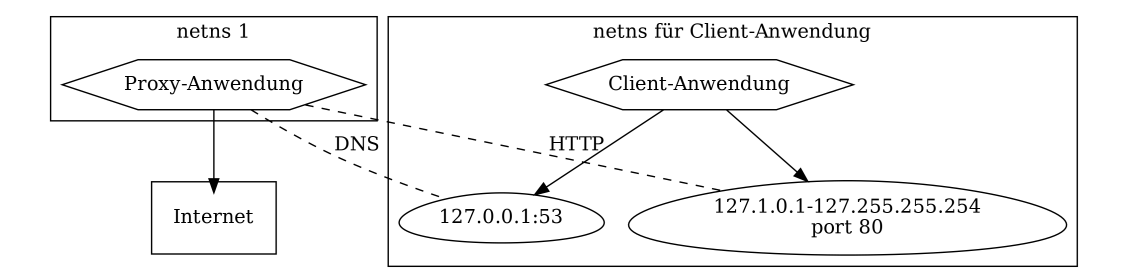

Figure 10:

 $11$ HTTP Listening-Sockel ist 0.0.0.0, d.h. alle lokalen IP-Adressen

"Zaubertrick" - Anyip <sup>12</sup> <sup>13</sup>

Kann IP-Address-Range dem loopback-Gerät zuweisen.

\$ ip route show table local local 127.0.0.0/8 dev lo proto kernel scope host src 127.0.0.1 local 127.0.0.1 dev lo proto kernel scope host src 127.0.0.1 broadcast 127.255.255.255 dev lo proto kernel scope link src 127.0.0.1  $127.0.0.0/8 \rightarrow$  Kann Verbindungen zu  $127.0.0.1$  -  $127.255.255.254$  aufbauen. Befehl für andere Ranges:

# ip route add local 192.168.0.0/24 dev lo

 $12$ https://blog.cloudflare.com/how-we-built-spectrum/

 $13$ https://blog.widodh.nl/2016/04/anyip-bind-a-whole-subnet-to-your-linux-machine/

## Fragen, Antworten und Kontakt

Folien und Quellcode werde ich auf der Vortragsseite veröffentlichen:

https://winterkongress.ch/2024/talks/netzwerkzugriff fur anwendungen einschranken unter linux/

Kontakt: johannes-winterkongress@ikmail.com

## Bonus: Ich entscheide eine Woche vor dem Vortrag, dass ich LibreOffice nicht mag.

```
---
# Ohne mitgeliefertes Profil: Spiele (2)
![](images/unity-analytics.png)
ˆ[https://steamcommunity.com/app/640820/discussions/0/3118147979117406946/]
---
# Eingeschränkter Netzwerkzugriff mit Firejail
```
$ man firejail-profile
...
net none
 Enable a new, unconnected network namespace. The only interface
 available in the new namespace is a new loopback interface (lo).
 Use this option to deny network access to programs that don't
 really need network access.
```
```
#### Bonus: Und ich habe Latex oder dot in den letzten 10 Jahren kaum genutzt.

```
```{.graphviz dpi=300}
digraph N {
    subgraph cluster netns 1 {
       label = "netns 1";
       proxy[shape = "hexagon", label="Proxy-Anwendung"];
    }
    subgraph cluster netns wk24 {
        label = "netns für Client-Anwendung";
       listen dns[shape = "ege", label="127.0.0.1:53"]listen_http[shape = "egg", label="127.1.0.1-127.255.255.254\nport 80"]
        client[shape = "hexagon", label="Client-Anwendung"];
        client -> listen dns:
       client -> listen_http;
    }
    subgraph cluster internet {
        internet[label="Internet", shape="plaintext"];
    }
    proxy -> listen_dns[style="dashed"; arrowhead=none. label="DNS"];
    proxy -> listen http[style="dashed"; arrowhead=none, label="HTTP"];
   proxy -> internet;
}
\sim
```
Johannes Winterkongress

## Bonus: Was zur Hölle ist eine "KDE XML syntax definition"-Datei?

```
<?xml version="1.0" encoding="UTF-8"?>
<language name="strace" version="1" kateversion="2.4" section="Sources" extensions="*.invalid">
 <highlighting>
    <list name="syscalls">
     <item>unshare</item>
     <item>mount</item>
     <item>write</item>
     <item>clock_nanosleep</item>
     <item>openat</item>
     <item>setns</item>
    </list>
    <list name="flags">
     <item>CLONE_NEWNET</item>
     <item>CLONE_NEWNS</item>
     <item>CLONE_NEWUSER</item>
     <item>MS_BIND</item>
    </list>
    <contexts>
     <context attribute="Deemphasize" lineEndContext="#pop" name="Normal Text" >
    <DetectChar attribute="StartOfCommand" context="command" char="#" firstNonSpace="true" />
    <DetectChar attribute="StartOfCommand" context="command" char="$" firstNonSpace="true" />
        <keyword attribute="SysCall" context="#stay" String="syscalls" />
    <keyword attribute="Flag" context="#stay" String="flags" />
    <StringDetect attribute="SysCall" context="#stay" String="net_admin" />
    <DetectChar attribute="String" context="string" char="&quot;" />
    <!-- Hacky way to highlight Handle "5", because I dont't know how to write proper rules. -->
    <DetectChar attribute="Handle" context="#pop" char="5" />
```
#### <span id="page-52-0"></span>Bonus: Rust kompiliert schneller als meine Folien.

- \$ find -name Cargo.toml -execdir cargo clean \;
- $$$  /usr/bin/time -f "F: %e" find -name Cargo.toml -execdir cargo build \; \ 2>&1 | grep F

Finished dev [unoptimized + debuginfo] target(s) in 1.75s Finished dev [unoptimized + debuginfo] target(s) in 1.43s Finished dev [unoptimized + debuginfo] target(s) in 0.21s Finished dev [unoptimized + debuginfo] target(s) in 1.28s F: 4.86

\$ /usr/bin/time -f "%e" make pandoc --filter pandoc-plot -s -f markdown+yaml\_metadata\_block \ --syntax-definition=strace.xml slides.md -t beamer -o slides.pdf 9.80